# <span id="page-0-0"></span>Dell<sup>™</sup> Inspiron<sup>™</sup> 1320 服务手册

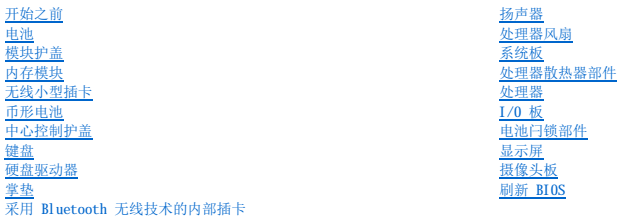

型号:P04S 类型:P04S001

# 注、警告和严重警告

4: "注"表示可以帮助您更好地使用计算机的重要信息。

△ 警告: "警告"表示如果不遵循说明,就有可能损坏硬件或导致数据丢失。

△ 严重警告: "严重警告"表示可能会造成财产损失、人身伤害甚至死亡。

### 本说明文件中的信息如有更改,恕不另行通知。 © 2009 **Dell Inc.**。版权所有,翻印必究。

未经 Dell Inc. 书面许可,严禁以任何形式复制这些材料。

在此文本中使用的商标:**Dell** 和 DELL 徽标是 Dell Inc. 的商标:Bluetooth 是 Bluetooth SIG, Inc. 拥有的注册商标,由 Dell 依许可使用: Microsoft、Windows Wista 和 Windows Vista 和 Windows Vista 开始按钮<br>徽标是 Microsoft Corporation 在美国和/成共它国家和地区的商标或注册商标。

本说明文件中可能使用其它商标和商品名称以提及拥有相应标记和名称的公司或其产品。Dell Inc. 对其它公司的商标和产品名称不拥有任何所有权。

2009 年 6 月 Rev.A00

# <span id="page-1-0"></span>— 电池闩锁部件<br><sub>Dell</sub>™ Inspiron™ 1320 服务手册

- [卸下电池闩锁部件](#page-1-1)
- [装回电池闩锁部件](#page-1-2)

# 严重警告:拆装计算机内部组件之前,请阅读计算机附带的安全信息。有关安全性方面的其他最佳操作信息,请参阅合规主页 **www.dell.com/regulatory\_compliance**。

警告:为防止静电损害,请使用接地腕带或不时地触摸未上漆的金属表面(例如计算机上的连接器)以导去身上的静电。

△ 警告:只有经认证的维修技术人员才能对您的计算机进行维修。由于未经 Dell™ 授权的维修所造成的损坏不包括在保修范围内。

△ 警告: 为防止损坏系统板,请在拆装计算机内部组件之前卸下主电池(请参阅<u>卸下电池</u>)。

# <span id="page-1-1"></span>卸下电池闩锁部件

- 1. 请按[照开始之前](file:///C:/data/systems/ins1320/cs/SM/before.htm#wp1435071)中的说明进行操作。
- 2. 卸下系统板(请参阅<mark>卸下系统板</mark>)。
- 3. 按下并推动电池释放闩锁固定夹,将其从电池闩锁部件上松开。
- 4. 卸下将其固定到位的挂钩中的弹簧。
- 5. 将电池闩锁部件从计算机基座中提出。

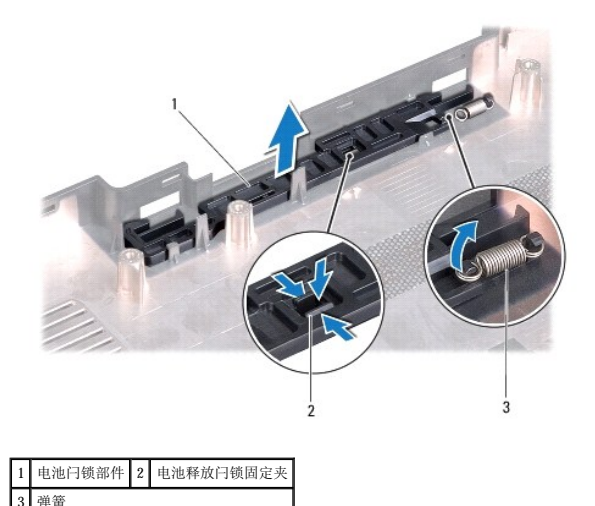

### <span id="page-1-2"></span>装回电池闩锁部件

- 1. 将电池闩锁部件放置到计算机基座上的通道中。
- 2. 将电池释放闩锁固定夹推入电池闩锁部件中。
- 3. 使用小型螺丝刀将弹簧挂到计算机基座的挂钩上。 确保新安装的闩锁在推入松开时可平稳自由地移动。
- 4. 装回系统板(请参阅<u>装回系统板</u>)。

<span id="page-3-0"></span> 电池 Dell<sup>™</sup> Inspiron<sup>™</sup> 1320 服务手册

- [卸下电池](#page-3-1)
- [装回电池](#page-3-2)

严重警告:拆装计算机内部组件之前,请阅读计算机附带的安全信息。有关安全性方面的其他最佳操作信息,请参阅合规主页 **www.dell.com/regulatory\_compliance**。

- 警告:为防止静电损害,请使用接地腕带或不时地触摸未上漆的金属表面(例如计算机上的连接器)以导去身上的静电。
- △ 警告:只有经认证的维修技术人员才能对您的计算机进行维修。由于未经 Dell™ 授权的维修所造成的损坏不包括在保修范围内。
- 警告:为避免损坏计算机,请仅使用专为此特定 **Dell** 计算机而设计的电池。请勿使用专用于其它 **Dell** 计算机的电池。

# <span id="page-3-1"></span>卸下电池

- 1. 请按[照开始之前](file:///C:/data/systems/ins1320/cs/SM/before.htm#wp1435071)中的步骤进行操作。
- 2. 将计算机翻转过来。
- 3. 将电池释放闩锁滑动到打开位置。
- 4. 将电池滑出,然后将其从电池槽中提出。

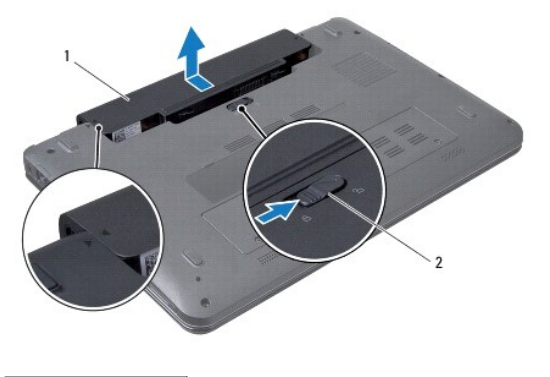

1 电池 2 电池释放闩锁

# <span id="page-3-2"></span>装回电池

### 警告:为避免损坏计算机,请仅使用专为此特定 **Dell** 计算机而设计的电池。

- 1. 将电池和计算机基座上标记的三角形对准。
- 2. 将电池滑入电池槽,直至其卡入到位。.

<span id="page-4-0"></span>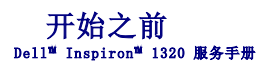

- [建议使用的工具](#page-4-1)
- [关闭计算机](#page-4-2)
- [拆装计算机内部组件之前](#page-4-3)

本节提供了卸下和安装计算机中组件的步骤。除非另有说明,否则将假设在执行每个步骤时均满足以下条件:

- 1 您已经执行[了关闭计算机](#page-4-2)[和拆装计算机内部组件之前中](#page-4-3)的步骤。
- l 您已经阅读了计算机附带的安全信息。
- l 可以按照与执行拆卸步骤相反的顺序来装回组件或安装单独购买的组件。

## <span id="page-4-1"></span>建议使用的工具

执行本说明文件中的步骤时可能需要使用以下工具:

- l 小型平口螺丝刀
- l 梅花槽螺丝刀
- l 塑料划片
- l 六角螺母螺丝刀
- l BIOS 升级 CD 或 BIOS 可执行更新程序可在 Dell 支持 Web 站点 (**support.dell.com**) 上获得

# <span id="page-4-2"></span>关闭计算机

#### △ 警告: 为避免丢失数据,请在关闭计算机之前, 保存并关闭所有打开的文件, 退出所有打开的程序。

- 1. 保存并关闭所有打开的文件,退出所有打开的程序。
- 2. 在 Microsoft® Windows Vista® 中, 依次单击开始 → 、箭头 → , 然后单击"关机"。

操作系统关闭进程结束后,计算机将关闭。

3. 确保计算机和所有连接的设备均已关闭。如果关闭操作系统时计算机和连接的设备未自动关闭,请按住电源按钮至少 8 到 10 秒钟直至计算机关闭。

### <span id="page-4-3"></span>拆装计算机内部组件之前

遵循以下安全原则有助于防止您的计算机受到潜在损坏,并有助于确保您的人身安全。

- 严重警告:拆装计算机内部组件之前,请阅读计算机附带的安全信息。有关安全性方面的其他最佳操作信息,请参阅合规主页 **www.dell.com/regulatory\_compliance**。
- △ 警告: 为防止静电损害,请使用接地腕带或不时地触摸未上漆的金属表面(例如计算机上的连接器)以导去身上的静电。
- △ 警告:小心拿放组件和插卡。请勿触摸组件或插卡上的触点。持拿插卡时,请拿住插卡的边缘或其金属固定支架。持拿处理器等组件时,请拿住其边缘,而不要拿插针。
- △ 警告:只有经认证的维修技术人员才能对您的计算机进行维修。由于未经 Dell™ 授权的维修所造成的损坏不包括在保修范围内。
- 警告。断开电缆连接时,请握住电缆连接器或其推拉卡舌将其拔出,而不要硬拉电缆。某些电缆的连接器带有锁定卡舌;如果要断开此类电缆的连接,请先向内按压锁定<br>卡舌,然后再断开电缆的连接。在拔出连接器的过程中,请保持两边对齐以避免弄弯任何连接摆插针。另外,在连接电缆之前,请确保两个连接器均已正确定向并对准。

### 警告:为避免损坏计算机,请在开始拆装计算机内部组件之前执行以下步骤:

1. 确保工作表面平整和清洁,以防止刮伤主机盖。

- 2. 关闭计算机(请参[阅关闭计算机\)](#page-4-2)。
- 3. 如果已将计算机连接(对接)至对接设备,请断开对接。有关说明,请参阅对接设备附带的说明文件。

警告:要断开网络电缆的连接,请先从计算机上拔下网络电缆,再将其从网络设备上拔下。

- 4. 断开计算机上连接的所有电话线或网络电缆。
- 5. 按压并弹出 ExpressCard 插槽或 5 合 1 介质卡读取器中所有已安装的插卡。
- 6. 断开计算机和所有连接的设备与各自电源插座的连接。

△<br>△ 警告: 为防止损坏系统板,请在拆装计算机内部组件之前卸下主电池(请参阅<u>[卸下电池](file:///C:/data/systems/ins1320/cs/SM/battery.htm#wp1442926)</u>)。

- 7. 卸下电池 (请参阅<mark>卸下电池</mark>) 。
- 8. 翻转计算机使其正面朝上,并打开显示屏,然后按电源按钮以导去系统板上的残留电量。

### <span id="page-6-0"></span> 刷新 **BIOS**  Dell™ Inspiron™ 1320 服务手册

#### ● 从 CD [刷新](#page-6-1) BIOS

**● [从硬盘驱动器刷新](#page-6-2) BIOS** 

如果新的系统板随附 BIOS 更新程序 CD,则请从该 CD 刷新 BIOS。如果您没有 BIOS 更新程序 CD,则请从硬盘驱动器刷新 BIOS。

# <span id="page-6-1"></span>从 **CD** 刷新 **BIOS**

- 1. 确保交流适配器已插入并且主电池安装正确。
- **注:** 如果使用 BIOS 更新程序 CD 刷新 BIOS, 请在放入 CD 之前将计算机设置为从 CD 进行引导。
- 2. 放入 BIOS 更新程序 CD, 然后重新启动计算机。按照屏幕上的步骤进行操作。计算机继续引导并更新新的 BIOS。快擦写更新完成之后, 计算机会自动重新启动。
- 3. 在 POST 期间按 <F2> 键进入系统设置程序。
- 4. 按 <F9> 键以重设计算机默认值。
- 5. 按 <Esc> 键, 选择 Save changes and reboot (保存更改并重新引导), 然后按 <Enter> 键保存配置更改。
- 6. 从驱动器中取出 BIOS 更新程序 CD,然后重新启动计算机。

# <span id="page-6-2"></span>从硬盘驱动器刷新 **BIOS**

- 1. 确保交流适配器已插入、主电池安装正确且网络电缆已连接。
- 2. 打开计算机。
- 3. 在 **support.dell.com** 上找到适用于您的计算机的最新 BIOS 更新文件。
- 4. 单击"**Drivers Downloads**"(驱动程序和下载)®"**Select Model**"(选择型号)。
- 5. 在"**Select Your Product Family**"(选择产品系列)列表中选择产品的类型。
- 6. 在"**Select Your Product Line**"(选择产品线)列表中选择产品的品牌。
- 7. 在"**Select Your Product Model**"(选择产品型号)列表中选择产品的型号。

生: 如果已经选择了不同的型号但想重新选择,单击菜单右上角的"Start Over"(重新开始)。

- 8. 单击"**Confirm**"(确认)。
- 9. 屏幕上即会出现结果列表。单击"**BIOS**"。
- 10. 单击 **"Download Now"(立即下载**), 下载最新的 BIOS 文件。系统将显示 "File Download"(文件下载)窗口。
- 11. 单击"**Save**"(保存),将文件保存在桌面上。文件将下载至您的桌面。
- 12. 系统显示"**Download Complete**"(下载完成)窗口时,单击"**Close**"(关闭)。文件图标将显示在您的桌面上,并且与下载的 BIOS 更新文件的标题相同。
- 13. 双击桌面上的文件图标,并按照屏幕上的步骤进行操作。

# <span id="page-7-0"></span>采用 Bluetooth 无线技术的内部插卡<br><sub>Dell™ Inspiron™ 1320 服<del>务</del>手册</sub>

- 卸下 [Bluetooth](#page-7-1) 卡
- 装回 [Bluetooth](#page-7-2) 卡

# 严重警告:拆装计算机内部组件之前,请阅读计算机附带的安全信息。有关安全性方面的其他最佳操作信息,请参阅合规主页 **www.dell.com/regulatory\_compliance**。

△ 警告: 为防止静电损害,请使用接地腕带或不时地触摸未上漆的金属表面(例如计算机上的连接器)以导去身上的静电。

△ 警告:只有经认证的维修技术人员才能对您的计算机进行维修。由于未经 Dell™ 授权的维修所造成的损坏不包括在保修范围内。

△ 警告: 为防止损坏系统板,请在拆装计算机内部组件之前卸下主电池(请参阅<u>卸下电池</u>)。

### <span id="page-7-1"></span>卸下 **Bluetooth** 卡

- 1. 请按[照开始之前](file:///C:/data/systems/ins1320/cs/SM/before.htm#wp1435071)中的步骤进行操作。
- 2. 卸下电池(请参阅[卸下电池\)](file:///C:/data/systems/ins1320/cs/SM/battery.htm#wp1442926)。
- 3. 卸下中心控制护盖(请参阅<u>卸下中心控制护盖</u>)。
- 4. 卸下键盘(请参阅<mark>卸下键盘</mark>)。
- 5. 卸下硬盘驱动器(请参[阅卸下硬盘驱动器\)](file:///C:/data/systems/ins1320/cs/SM/hdd.htm#wp1179926)。
- 6. 卸下掌垫(请参阅[卸下掌垫\)](file:///C:/data/systems/ins1320/cs/SM/palmrest.htm#wp1044787)。

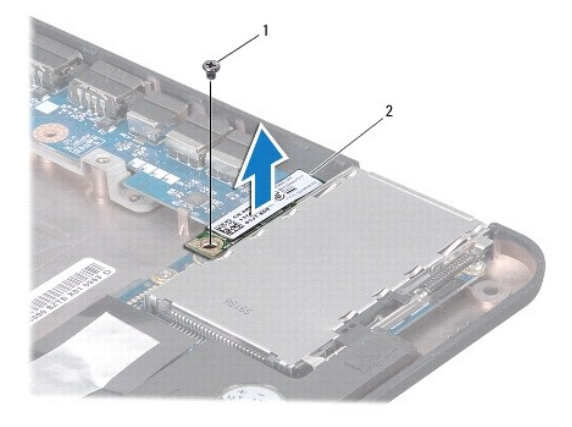

### 1 螺钉 2 Bluetooth® 卡

- 7. 拧下将 Bluetooth 卡固定到系统板的螺钉。
- 8. 向上提起 Bluetooth 卡,断开该卡与系统板连接器的连接。

# <span id="page-7-2"></span>装回 **Bluetooth** 卡

- 1. 请按[照开始之前](file:///C:/data/systems/ins1320/cs/SM/before.htm#wp1435071)中的步骤进行操作。
- 2. 将 Bluetooth 卡上的连接器与系统板上的连接器对准,然后轻轻按压。
- 3. 拧上将 Bluetooth 卡固定到系统板的螺钉。
- 4. 装回掌垫(请参阅<mark>装回掌垫</mark>)。
- 5. 装回硬盘驱动器(请参阅<u>装回硬盘驱动器</u>)。
- 6. 装回键盘 (请参阅<u>卸下键盘</u>)。
- 7. 装回中心控制护盖 (请参阅<u>装回中心控制护盖</u>)。
- 8. 装回电池(请参阅<mark>装回电池</mark>)。

 $\overline{\phantom{a}}$ 

<span id="page-9-0"></span>摄像头板<br><sub>Dell</sub>™ Inspiron™ 1320 服<del>务手</del>册

- [卸下摄像头板](#page-9-1)
- [装回摄像头板](#page-9-2)

# 严重警告:拆装计算机内部组件之前,请阅读计算机附带的安全信息。有关安全性方面的其他最佳操作信息,请参阅合规主页 **www.dell.com/regulatory\_compliance**。

- 警告:为防止静电损害,请使用接地腕带或不时地触摸未上漆的金属表面(例如计算机上的连接器)以导去身上的静电。
- △ 警告:只有经认证的维修技术人员才能对您的计算机进行维修。由于未经 Dell™ 授权的维修所造成的损坏不包括在保修范围内。
- △ 警告: 为防止损坏系统板,请在拆装计算机内部组件之前卸下主电池(请参阅<mark>卸下电池</u>)。</mark>

# <span id="page-9-1"></span>卸下摄像头板

- 1. 请按[照开始之前](file:///C:/data/systems/ins1320/cs/SM/before.htm#wp1435071)中的说明进行操作。
- 2. 卸下电池(请参阅[卸下电池\)](file:///C:/data/systems/ins1320/cs/SM/battery.htm#wp1442926)。
- 3. 卸下中心控制护盖(请参阅[卸下中心控制护盖\)](file:///C:/data/systems/ins1320/cs/SM/hingecov.htm#wp1035974)。
- 4. 卸下键盘(请参阅[卸下键盘\)](file:///C:/data/systems/ins1320/cs/SM/keyboard.htm#wp1201059)。
- 5. 卸下硬盘驱动器(请参[阅卸下硬盘驱动器\)](file:///C:/data/systems/ins1320/cs/SM/hdd.htm#wp1179926)。
- 6. 卸下掌垫(请参阅<mark>卸下掌垫</mark>)。
- 7. 卸下显示屏部件(请参[阅卸下显示屏部件\)](file:///C:/data/systems/ins1320/cs/SM/display.htm#wp1212160)。
- 8. 卸下显示屏挡板(请参阅<mark>卸下显示屏挡板</mark>)。
- 9. 从摄像头板连接器上拔下摄像头电缆。
- 10. 拧下将摄像头板固定到显示屏护盖的螺钉。

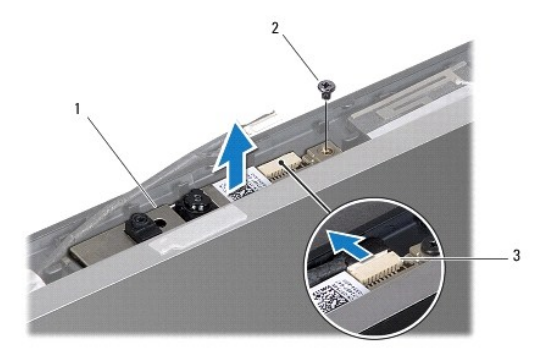

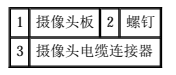

11. 将摄像头板从显示屏护盖上卸下。

<span id="page-9-2"></span>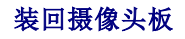

1. 将摄像头板与螺孔对准。

- 2. 拧上将摄像头板固定到显示屏护盖上的螺钉。
- 3. 将摄像头电缆连接到摄像头板上的连接器。
- 4. 装回显示屏挡板(请参阅<u>装回显示屏挡板</u>)。
- 5. 装回显示屏部件(请参阅<u>装回显示屏部件</u>)。
- 6. 装回掌垫(请参阅<u>装回掌垫</u>)。
- 7. 装回硬盘驱动器 (请参阅<u>装回硬盘驱动器</u>)。
- 8. 装回键盘(请参阅<u>装回键盘</u>)。
- 9. 装回中心控制护盖(请参阅<u>装回中心控制护盖</u>)。
- 10. 装回电池(请参阅<u>装回电池</u>)。

<span id="page-11-0"></span> 币形电池 Dell<sup>w</sup> Inspiron<sup>™</sup> 1320 服务手册

- [卸下币形电池](#page-11-1)
- [装回币形电池](#page-11-2)

严重警告:拆装计算机内部组件之前,请阅读计算机附带的安全信息。有关安全性方面的其他最佳操作信息,请参阅合规主页 **www.dell.com/regulatory\_compliance**。

警告:为防止静电损害,请使用接地腕带或不时地触摸未上漆的金属表面(例如计算机上的连接器)以导去身上的静电。

△ 警告:只有经认证的维修技术人员才能对您的计算机进行维修。由于未经 Dell™ 授权的维修所造成的损坏不包括在保修范围内。

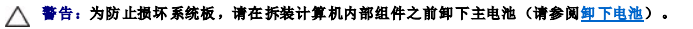

### <span id="page-11-1"></span>卸下币形电池

- 1. 请按[照开始之前](file:///C:/data/systems/ins1320/cs/SM/before.htm#wp1435071)中的步骤进行操作。
- 2. 卸下电池(请参阅[卸下电池\)](file:///C:/data/systems/ins1320/cs/SM/battery.htm#wp1442926)。
- 3. 卸下模块护盖(请参阅<u>卸下模块护盖</u>)。
- 4. 使用塑料划片轻轻地将币形电池撬出。

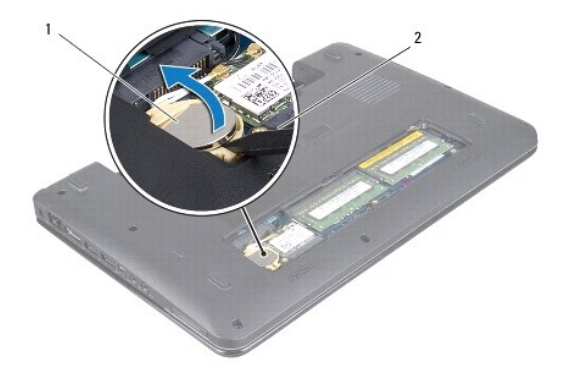

1 币形电池 2 塑料划片

# <span id="page-11-2"></span>装回币形电池

- 1. 放置币形电池,使其正极 (+) 侧朝上。
- 2. 将币形电池滑入插槽,并轻轻按压电池,直到其卡入到位。
- 3. 装回模块护盖(请参阅<u>装回模块护盖</u>)。
- 4. 装回电池(请参阅<u>装回电池</u>)。

<span id="page-12-0"></span>处理器<br>Dell<sup>w</sup> Inspiron<sup>w</sup> 1320 服务手册

[卸下处理器](#page-12-1)

● [装回处理器](#page-13-0)

# 严重警告:拆装计算机内部组件之前,请阅读计算机附带的安全信息。有关安全性方面的其他最佳操作信息,请参阅合规主页 **www.dell.com/regulatory\_compliance**。

- 警告:为防止静电损害,请使用接地腕带或不时地触摸未上漆的金属表面(例如计算机上的连接器)以导去身上的静电。
- △ 警告:只有经认证的维修技术人员才能对您的计算机进行维修。由于未经 Dell™ 授权的维修所造成的损坏不包括在保修范围内。
- △ 警告: 为防止损坏系统板,请在拆装计算机内部组件之前卸下主电池(请参阅<u>卸下电池</u>)。
- △ 警告: 为防止卸下或装回处理器时 ZIF 插槽凸轮螺钉和处理器之间偶尔发生触碰,请在拧动凸轮螺钉时轻轻按压处理器的中心。
- 警告:为避免损坏处理器,拧动凸轮螺钉时请使螺丝刀与处理器相垂直。

#### <span id="page-12-1"></span>卸下处理器

- 1. 请按[照开始之前](file:///C:/data/systems/ins1320/cs/SM/before.htm#wp1435071)中的说明进行操作。
- 2. [卸下处理器散热器部件](file:///C:/data/systems/ins1320/cs/SM/cpucool.htm#wp1119269)(请参阅<mark>卸下处理器散热器部件</mark>)。

### △ 警告: 卸下处理器时, 请垂直向上拉动。小心不要弄弯处理器上的插针。

△ 警告: 为防止卸下或装回处理器时 ZIF 插槽凸轮螺钉和处理器之间偶尔发生触碰,请在拧动凸轮螺钉时轻轻按压处理器的中心。

3. 要松开 ZIF 插槽, 请使用小型平口螺丝刀, 逆时针方向转动 ZIF 插槽的凸面螺钉, 直到螺钉抵达凸面止动块。

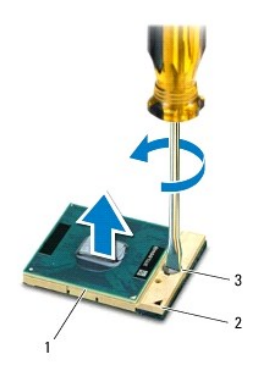

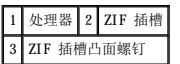

### △ 警告: 为确保最大限度地冷却处理器,请勿触摸处理器冷却部件上的热传导区域。皮肤上的油腻可能会降低散热垫板的散热功能。

△ 警告: 在卸下处理器模块时,请垂直向上拉动模块。小心不要弄弯处理器模块上的插针。

4. 从 ZIF 插槽中提起处理器模块。

# <span id="page-13-1"></span><span id="page-13-0"></span>装回处理器

**《 注:** 如果安装的是新处理器, 您会收到一个新冷却部件(含一个附加的散热垫板), 或者会收到一个新散热垫板(带有说明正确安装过程的说明文件)。

- 1. 请按[照开始之前](file:///C:/data/systems/ins1320/cs/SM/before.htm#wp1435071)中的步骤进行操作。
- 2. 将处理器模块的 1 号插针边角与 ZIF 插槽的 1 号插针边角对准, 然后插入处理器模块。
- **公 注:**处理器模块的 1 号插针边角有一个三角形, 可与 ZIF 插槽的 1 号插针边角上的三角形对准。

正确安装好处理器模块后,所有四个边角均整齐地处于同一高度。如果处理器模块的一个或多个边角比其他边角要高,则处理器模块安装不当。

# 警告:为避免损坏处理器,拧动凸面螺钉时,需正确拿持螺丝刀,使其与处理器垂直。

- 3. 按顺时针方向拧动凸面螺钉以紧固 ZIF 插槽,从而将处理器模块固定到系统板上。
- 4. [装回处理器散热器部件](file:///C:/data/systems/ins1320/cs/SM/cpucool.htm#wp1134784)(请参阅<u>装回处理器散热器部件</u>)。

### △ 警告: 在打开计算机之前,请拧上所有螺钉,并确保在计算机内部没有遗漏任何螺钉。如果未执行此操作,则可能损坏计算机。

# <span id="page-14-0"></span>[返回目录页面](file:///C:/data/systems/ins1320/cs/SM/index.htm) 处理器散热器部件 Dell™ Inspiron™ 1320 服务手册 ● [卸下处理器散热器部件](#page-14-1) ● [装回处理器散热器部件](#page-14-2) 严重警告:拆装计算机内部组件之前,请阅读计算机附带的安全信息。有关安全性方面的其他最佳操作信息,请参阅合规主页 **www.dell.com/regulatory\_compliance**。 ▲ 严重警告: 如果从计算机上卸下还发热的处理器散热器部件,请勿触摸散热器的金属表面。 △ 警告: 为防止静电损害,请使用接地腕带或不时地触摸未上漆的金属表面(例如计算机上的连接器)以导去身上的静电。

警告:只有经认证的维修技术人员才能对您的计算机进行维修。由于未经 Dell™ 授权的维修所造成的损坏不包括在保修范围内。

△ 警告: 为防止损坏系统板,请在拆装计算机内部组件之前卸下主电池(请参阅<mark>卸下电池</u>)。</mark>

# <span id="page-14-1"></span>卸下处理器散热器部件

- 1. 请按[照开始之前](file:///C:/data/systems/ins1320/cs/SM/before.htm#wp1435071)中的说明进行操作。
- 2. 请按[照卸下系统板中](file:///C:/data/systems/ins1320/cs/SM/sysboard.htm#wp1032066)[步骤](file:///C:/data/systems/ins1320/cs/SM/sysboard.htm#wp1043227) 2 至步骤 18 的步骤进行操作。
- 3. 按顺序(已在处理器散热器上标明)拧松将处理器散热器部件固定到系统板的四颗固定螺钉。

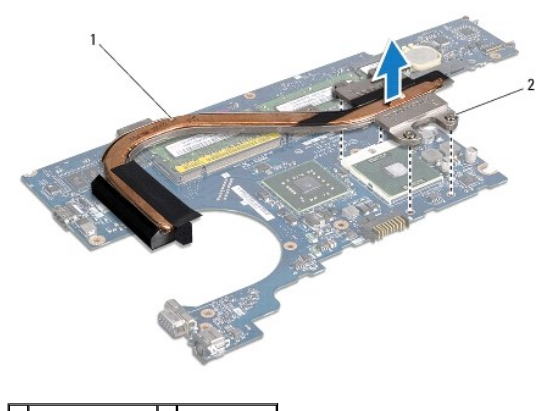

1 处理器散热器部件 2 固定螺钉 (4)

4. 将处理器散热器部件提离系统板。

# <span id="page-14-2"></span>装回处理器散热器部件

- 注: 执行此步骤时假设您已卸下处理器散热器部件并已准备好将其装回。
- **么 注:** 如果要将原始处理器和散热器重新安装在一起, 则可以重新使用原始散热基板。如果处理器或散热器已更换, 请使用套件中提供的散热垫板以确保完成导热。
- 注: 执行此步骤时假设您已卸下处理器散热器部件并已准备好将其装回。
- 1. 将处理器散热器部件放置到系统板上。
- 2. 将处理器散热器部件上的四颗固定螺钉与系统板上的螺孔对齐,并按顺时针顺序拧紧螺钉。
- 3. 请按[照装回系统板中](file:///C:/data/systems/ins1320/cs/SM/sysboard.htm#wp1043047)[步骤](file:///C:/data/systems/ins1320/cs/SM/sysboard.htm#wp1043093) 3 至[步骤](file:///C:/data/systems/ins1320/cs/SM/sysboard.htm#wp1040778) 17 的步骤进行操作。

<span id="page-15-0"></span> 显示屏 Dell<sup>™</sup> Inspiron<sup>™</sup> 1320 服务手册

- [显示屏部件](#page-15-1)
- [铰接帽](#page-16-1)
- [显示屏挡板](#page-17-1)
- [显示屏面板](#page-18-1)
- [显示屏面板支架](#page-19-0)
- 

# 严重警告:拆装计算机内部组件之前,请阅读计算机附带的安全信息。有关安全性方面的其他最佳操作信息,请参阅合规主页 **www.dell.com/regulatory\_compliance**。

警告:为防止静电损害,请使用接地腕带或不时地触摸未上漆的金属表面(例如计算机上的连接器)以导去身上的静电。

△ 警告:只有经认证的维修技术人员才能对您的计算机进行维修。由于未经 Dell™ 授权的维修所造成的损坏不包括在保修范围内。

△ 警告: 为防止损坏系统板,请在拆装计算机内部组件之前卸下主电池(请参阅<mark>卸下电池</mark>)。

<span id="page-15-1"></span>显示屏部件

### <span id="page-15-2"></span>卸下显示屏部件

- 1. 请按[照开始之前](file:///C:/data/systems/ins1320/cs/SM/before.htm#wp1435071)中的说明进行操作。
- 2. 卸下电池(请参阅<mark>卸下电池</mark>)。
- 3. 卸下模块护盖(请参阅<mark>卸下模块护盖</mark>)。
- 4. 从小型插卡上拔下天线电缆。
- 5. 卸下中心控制护盖(请参阅<u>卸下中心控制护盖</u>)。
- 6. 卸下键盘(请参阅<u>卸下键盘</u>)。
- 7. 卸下硬盘驱动器(请参阅<mark>卸下硬盘驱动器</mark>)。
- 8. 卸下掌垫(请参阅[卸下掌垫\)](file:///C:/data/systems/ins1320/cs/SM/palmrest.htm#wp1044787)。
- 9. 将显示屏电缆和摄像头电缆从其各自系统板连接器上拔下。
- 10. 拧下将显示屏部件固定到计算机基座的六颗螺钉(每侧三颗)。

<span id="page-16-0"></span>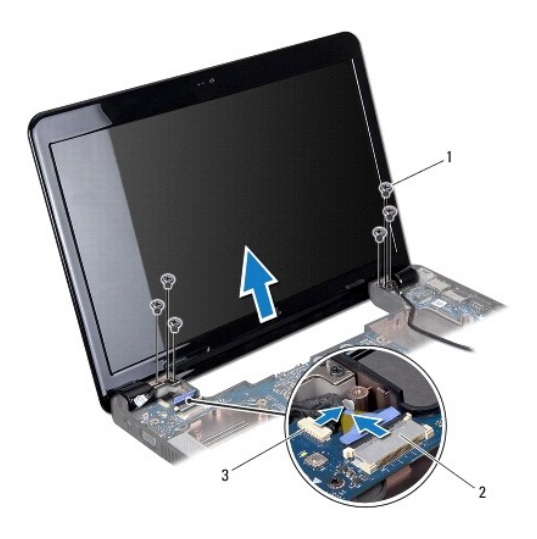

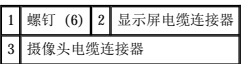

- 11. 记下电缆布线,并小心地将小型插卡天线电缆从布线导向器中抽出。
- 12. 将显示屏部件提离计算机。

# <span id="page-16-2"></span>装回显示屏部件

- 1. 将显示屏部件放入到位,然后拧上显示屏部件上的六颗螺钉(每侧三颗)。
- 2. 引导小型插卡天线电缆通过布线导向器。
- 3. 将显示屏电缆和摄像头电缆连接至其各自的系统板连接器。
- 4. 装回掌垫(请参阅<u>装回掌垫</u>)。
- 5. 装回硬盘驱动器(请参阅<u>装回硬盘驱动器</u>)。
- 6. 装回键盘(请参阅<u>装回键盘</u>)。
- 7. 装回中心控制护盖(请参阅[装回中心控制护盖\)](file:///C:/data/systems/ins1320/cs/SM/hingecov.htm#wp1036191)。
- 8. 将天线电缆连接到小型插卡。
- 9. 装回模块护盖(请参阅<u>装回模块护盖</u>)。
- 10. 装回电池(请参阅<u>装回电池</u>)。

警告:在打开计算机之前,请拧上所有螺钉,并确保在计算机内部没有遗漏任何螺钉。如果未执行此操作,则可能损坏计算机。

# <span id="page-16-1"></span>铰接帽

### <span id="page-16-3"></span>卸下铰接帽

1. 请按[照开始之前](file:///C:/data/systems/ins1320/cs/SM/before.htm#wp1435071)中的说明进行操作。

- <span id="page-17-0"></span>2. 卸下电池(请参阅<mark>卸下电池</mark>)。
- 3. 卸下中心控制护盖(请参阅[卸下中心控制护盖\)](file:///C:/data/systems/ins1320/cs/SM/hingecov.htm#wp1035974)。
- 4. 卸下键盘(请参阅<u>卸下键盘</u>)。
- 5. 卸下硬盘驱动器(请参阅<u>卸下硬盘驱动器</u>)。
- 6. 卸下掌垫(请参阅[卸下掌垫\)](file:///C:/data/systems/ins1320/cs/SM/palmrest.htm#wp1044787)。
- 7. 卸下显示屏部件(请参阅<u>卸下显示屏部件</u>)。

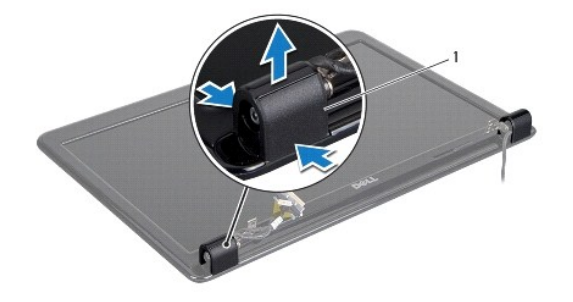

#### 1 铰接帽 (2)

8. 按压铰接帽并将其拉开。

### <span id="page-17-2"></span>装回铰接帽。

- 1. 将铰接帽放置到位,并将其推进去。
- 2. 装回显示屏部件(请参阅<u>装回显示屏部件</u>)。
- 3. 装回掌垫(请参阅<u>装回掌垫</u>)。
- 4. 装回硬盘驱动器(请参[阅装回硬盘驱动器\)](file:///C:/data/systems/ins1320/cs/SM/hdd.htm#wp1181804)。
- 5. 装回键盘(请参阅<u>装回键盘</u>)。
- 6. 装回中心控制护盖(请参阅[装回中心控制护盖\)](file:///C:/data/systems/ins1320/cs/SM/hingecov.htm#wp1036191)。
- 7. 装回电池(请参阅<u>装回电池</u>)。
- 8. 将所有插卡装回 ExpressCard 插槽中。

# <span id="page-17-1"></span>显示屏挡板

### <span id="page-17-3"></span>卸下显示屏挡板

严重警告:拆装计算机内部组件之前,请阅读计算机附带的安全信息。有关安全性方面的其他最佳操作信息,请参阅合规主页 **www.dell.com/regulatory\_compliance**。

# 警告:显示屏挡板极易损坏。卸下时请小心,以免损坏挡板。

1. 卸下显示屏部件(请参阅<mark>卸下显示屏部件)。</mark>

<span id="page-18-0"></span>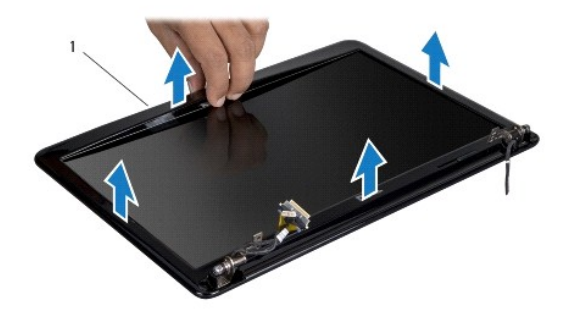

# 1 显示屏挡板

- 2. 卸下铰接帽(请参阅<mark>卸下铰接帽</mark>)。
- 3. 用指尖小心地撬起显示屏挡板的内边缘。
- 4. 卸下显示屏挡板。

# <span id="page-18-2"></span>装回显示屏挡板

- 1. 在显示屏面板上方重新对准显示屏挡板,然后轻轻地卡入到位。
- 2. 装回铰接帽(请参阅<u>装回铰接帽</u>)。
- 3. 装回显示屏部件(请参[阅装回显示屏部件\)](#page-16-2)。

# <span id="page-18-1"></span>显示屏面板

# <span id="page-18-3"></span>卸下显示屏面板

- 1. 卸下显示屏部件(请参[阅卸下显示屏部件\)](#page-15-2)。
- 2. 卸下显示屏挡板(请参阅<u>卸下显示屏挡板</u>)。

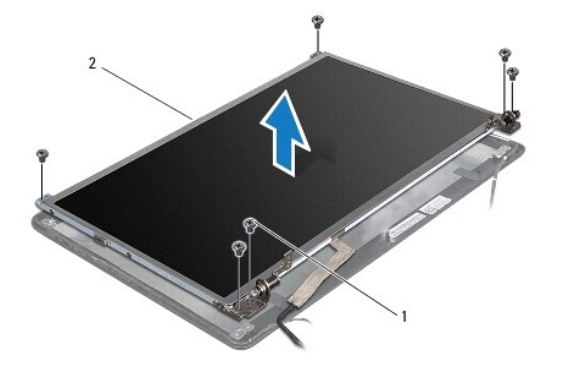

### 1 螺钉 (6) 2 显示屏面板

- 3. 拧下将显示屏面板固定至显示屏护盖的六颗螺钉。
- 4. 将显示屏面板翻转过来并取下显示屏板上的导电胶带。
- <span id="page-19-2"></span>5. 使用显示屏电缆推拉卡舌,从显示屏板上断开显示屏电缆的连接。
- 6. 将显示屏面板提离显示屏护盖。

## <span id="page-19-1"></span>装回显示器面板

- 1. 将显示屏面板电缆连接至显示屏板上的连接器,然后使用导电胶带将其固定。
- 2. 将显示屏面板与显示屏护盖对准,然后拧上将显示屏面板固定到显示屏护盖的六颗螺钉。
- 3. 装回显示屏挡板(请参阅<u>装回显示屏挡板</u>)。
- 4. 装回显示屏部件(请参[阅装回显示屏部件\)](#page-16-2)。

# <span id="page-19-0"></span>显示屏面板支架

# 卸下显示屏面板支架

- 1. 卸下显示屏部件(请参[阅卸下显示屏部件\)](#page-15-2)。
- 2. 卸下显示屏挡板(请参阅<mark>卸下显示屏挡板</mark>)。
- 3. 卸下显示屏面板(请参阅<u>卸下显示屏面板</u>)。

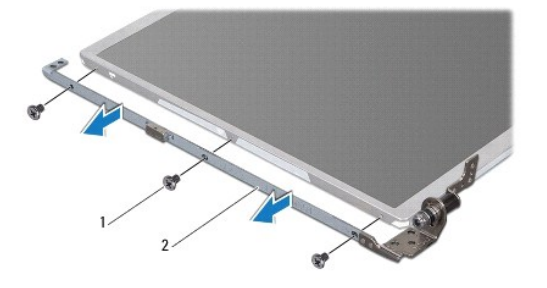

### 1 螺钉 (6) 2 显示屏面板支架 (2)

- 4. 拧下将显示屏面板支架固定到显示屏面板的六颗螺钉(每侧三颗)。
- 5. 将显示屏面板支架从显示屏面板上取下。

### 装回显示器面板支架

- 1. 装回显示屏面板支架。
- 2. 拧上将显示屏面板支架固定到显示屏面板的六颗螺钉(每侧三颗)。
- 3. 装回显示屏面板(请参阅<u>装回显示器面板</u>)。
- 4. 装回显示屏挡板(请参阅<u>装回显示屏挡板</u>)。
- 5. 装回显示屏部件(请参阅<u>装回显示屏部件</u>)。

<span id="page-20-0"></span>处理器风扇<br><sub>Dell</sub>w <sub>Inspiron</sub>w <sub>1320 服务手册</sub>

- [卸下处理器风扇](#page-20-1)
- 装回处理器风扇

# 严重警告:拆装计算机内部组件之前,请阅读计算机附带的安全信息。有关安全性方面的其他最佳操作信息,请参阅合规主页 **www.dell.com/regulatory\_compliance**。

警告:为防止静电损害,请使用接地腕带或不时地触摸未上漆的金属表面(例如计算机上的连接器)以导去身上的静电。

△ 警告:只有经认证的维修技术人员才能对您的计算机进行维修。由于未经 Dell™ 授权的维修所造成的损坏不包括在保修范围内。

△ 警告: 为防止损坏系统板,请在拆装计算机内部组件之前卸下主电池(请参阅<u>卸下电池</u>)。

### <span id="page-20-1"></span>卸下处理器风扇

- 1. 请按[照开始之前](file:///C:/data/systems/ins1320/cs/SM/before.htm#wp1435071)中的说明进行操作。
- 2. 卸下电池(请参阅<u>卸下电池</u>)。
- 3. 卸下中心控制护盖(请参阅<mark>卸下中心控制护盖</mark>)。
- 4. 卸下键盘(请参阅[卸下键盘\)](file:///C:/data/systems/ins1320/cs/SM/keyboard.htm#wp1201059)。
- 5. 卸下硬盘驱动器(请参阅<u>卸下硬盘驱动器</u>)。
- 6. 卸下掌垫(请参阅[卸下掌垫\)](file:///C:/data/systems/ins1320/cs/SM/palmrest.htm#wp1044787)。
- 7. 从系统板连接器上拔下处理器风扇电缆。
- 8. 拧下将处理器风扇固定到处理器散热器部件的两颗螺钉。

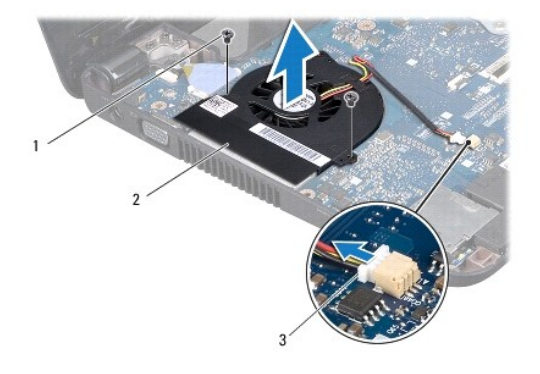

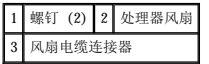

9. 将处理器风扇(连同电缆)提离计算机。

### <span id="page-20-2"></span>装回处理器风扇

4: 注: 此步骤假设您已卸下处理器风扇并已准备好将其装回。

- 1. 将处理器风扇放置在处理器散热器部件上。
- 2. 将处理器风扇电缆连接到系统板连接器。
- 3. 拧上将处理器风扇固定到处理器散热器部件的两颗螺钉。
- 4. 装回掌垫 (请参阅<u>装回掌垫</u>)。
- 5. 装回硬盘驱动器 (请参阅<u>装回硬盘驱动器</u>)。
- 6. 装回键盘 (请参阅<u>装回键盘</u>) 。
- 7. 装回中心控制护盖 (请参阅<u>装回中心控制护盖</u>)。
- 8. 装回电池(请参阅<u>装回电池</u>)。

**Contract Contract** [返回目录页面](file:///C:/data/systems/ins1320/cs/SM/index.htm)

<span id="page-22-0"></span>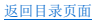

### 硬盘驱动器 Dell™ Inspiron™ 1320 服务手册

- [卸下硬盘驱动器](#page-22-1)
- [装回硬盘驱动器](#page-23-1)
- ▲ 严重警告: 如果从计算机上卸下硬盘驱动器时,硬盘驱动器还热,请勿触摸硬盘驱动器的金属外壳。
- 严重警告:拆装计算机内部组件之前,请阅读计算机附带的安全信息。有关安全性方面的其他最佳操作信息,请参阅合规主页 **www.dell.com/regulatory\_compliance**。
- △ 警告: 为防止静电损害,请使用接地腕带或不时地触摸未上漆的金属表面(例如计算机上的连接器)以导去身上的静电。
- △ 警告: 为防止损坏系统板,请在拆装计算机内部组件之前卸下主电池(请参阅<mark>卸下电池</mark>)。
- $\bigwedge$  警告:为防止数据丢失,请在卸下硬盘驱动器之前关闭计算机(请参阅<u>关闭计算机</u>)。计算机处于打开或睡眠状态时请勿卸下硬盘驱动器。
- 警告:硬盘驱动器极易损坏。处理硬盘驱动器时,请务必小心。
- △ 警告:只有经认证的维修技术人员才能对您的计算机进行维修。由于未经 Dell™ 授权的维修所造成的损坏不包括在保修范围内。

警告。断开电缆连接时,请握住电缆连接器或其推拉卡舌将其拔出,而不要硬拉电缆。某些电缆的连接器带有锁定卡舌;如果要断开此类电缆的连接,请先向内按压锁定<br>卡舌,然后再断开电缆的连接。在拔出连接器的过程中,请保持两边对齐以避免弄弯任何连接器插针。另外,在连接电缆之前,请确保两个连接器均已正确定向并对准。 **注:** 对于不是 Dell 提供的硬盘驱动器, Dell 不保证其兼容性, 也不提供支持。

注:如果您安装的硬盘驱动器不是 Dell 提供的,则需要在新硬盘驱动器上安装操作系统、驱动程序和公用程序(请参阅《**Dell** 技术指南》)。

# <span id="page-22-1"></span>卸下硬盘驱动器

- 1. 请按[照开始之前](file:///C:/data/systems/ins1320/cs/SM/before.htm#wp1435071)中的步骤进行操作。
- 2. 卸下电池(请参阅<mark>卸下电池</mark>)。
- 3. 卸下中心控制护盖(请参阅[卸下中心控制护盖\)](file:///C:/data/systems/ins1320/cs/SM/hingecov.htm#wp1035974)。
- 4. 卸下键盘(请参阅<mark>卸下键盘</mark>)。
- 5. 拧下将硬盘驱动器部件固定到计算机基座的四颗螺钉。

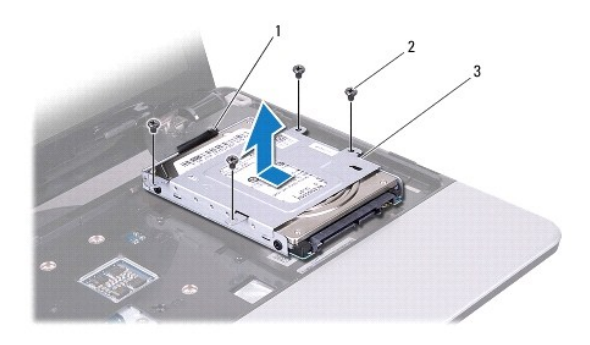

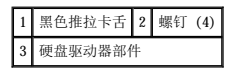

- 6. 滑动硬盘驱动器部件,将其从系统板连接器上拔下。
- 7. 拉动黑色推拉卡舌,将硬盘驱动器部件从计算机基座上提起。

<span id="page-23-0"></span>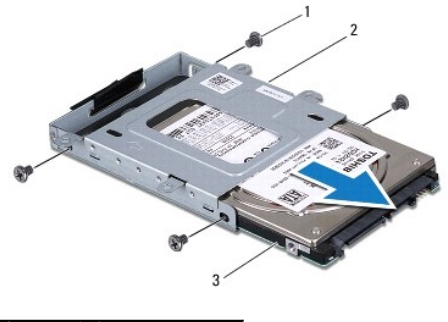

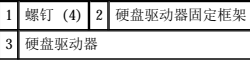

- 8. 拧下将硬盘驱动器固定到硬盘驱动器固定框架的四颗螺钉。
- 9. 将硬盘驱动器从硬盘驱动器固定框架中滑出。

# $\bigwedge$  警告: 当硬盘驱动器未安装在计算机中时,请将其存放在保护性防静电包装中(请参阅计算机附带的安全说明中的"防止静电损害")。

# <span id="page-23-1"></span>装回硬盘驱动器

- 1. 请按[照开始之前](file:///C:/data/systems/ins1320/cs/SM/before.htm#wp1435071)中的步骤进行操作。
- 2. 将新驱动器从其包装中取出。

保存好原始包装,以备将来存放或运送硬盘驱动器时使用。

- 3. 将硬盘驱动器滑动至硬盘驱动器固定框架中。
- 4. 拧上将硬盘驱动器固定到硬盘驱动器固定框架的四颗螺钉。
- 5. 将硬盘驱动器部件放入计算机基座中。
- 6. 滑动硬盘驱动器部件并将其连接到系统板连接器上。
- 7. 拧上将硬盘驱动器部件固定到计算机基座的四颗螺钉。
- 8. 装回键盘(请参阅<mark>装回键盘</mark>)。
- 9. 装回中心控制护盖(请参阅<u>装回中心控制护盖</u>)。

# 警告:在打开计算机之前,请拧上所有螺钉,并确保在计算机内部没有遗漏任何螺钉。如果未执行此操作,则可能损坏计算机。

- 10. 装回电池(请参阅<u>装回电池</u>)。
- 11. 根据需要为您的计算机安装操作系统(请参阅《设置指南》中的"恢复您的操作系统")。
- 12. 根据需要,为您的计算机安装驱动程序和公用程序。有关详情,请参阅《**Dell** 技术指南》。

<span id="page-24-0"></span>中心控制护盖 Dell™ Inspiron™ 1320 服务手册

- [卸下中心控制护盖](#page-24-1)
- [装回中心控制护盖](#page-25-1)

严重警告:拆装计算机内部组件之前,请阅读计算机附带的安全信息。有关安全性方面的其他最佳操作信息,请参阅合规主页 **www.dell.com/regulatory\_compliance**。

警告:为防止静电损害,请使用接地腕带或不时地触摸未上漆的金属表面(例如计算机上的连接器)以导去身上的静电。

△ 警告:只有经认证的维修技术人员才能对您的计算机进行维修。由于未经 Dell™ 授权的维修所造成的损坏不包括在保修范围内。

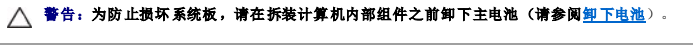

# <span id="page-24-1"></span>卸下中心控制护盖

- 1. 请按[照开始之前](file:///C:/data/systems/ins1320/cs/SM/before.htm#wp1435071)中的步骤进行操作。
- 2. 卸下电池(请参阅<u>卸下电池</u>)。
- 3. 拧下将中心控制护盖固定到计算机基座的螺钉。

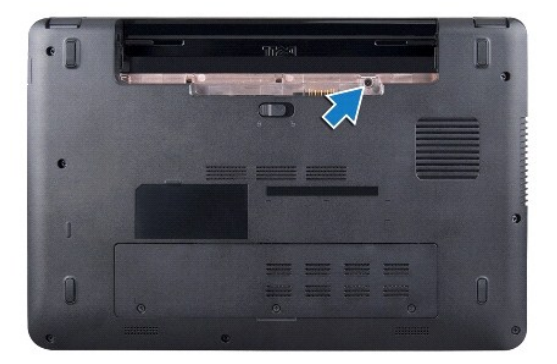

4. 将计算机翻转过来并把显示屏打开到最大程度。

# △ 警告:卸下中心控制护盖时请格外小心。此护盖极易损坏。

- 5. 使用塑料划片从计算机背面撬开中心控制护盖。
- 6. 将中心控制护盖提离计算机。

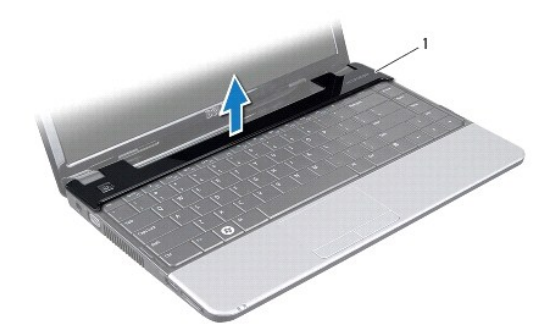

1 中心控制护盖

# <span id="page-25-1"></span><span id="page-25-0"></span>装回中心控制护盖

- 1. 对准中心控制护盖上的卡舌,然后将护盖卡入到位。
- 2. 将计算机翻转过来,拧上将中心控制护盖固定到计算机基座的螺钉。
- 3. 装回电池 (请参阅<mark>装回电池</mark>)。

# 警告:在打开计算机之前,请拧上所有螺钉,并确保在计算机内部没有遗漏任何螺钉。如果未执行此操作,则可能损坏计算机。

<span id="page-26-0"></span>**I/O** 板 Dell™ Inspiron™ 1320 服务手册

● [卸下](#page-26-1) I/O 板

● [装回](#page-26-2) I/O 板

- 严重警告:拆装计算机内部组件之前,请阅读计算机附带的安全信息。有关安全性方面的其他最佳操作信息,请参阅合规主页 **www.dell.com/regulatory\_compliance**。
- 警告:为防止静电损害,请使用接地腕带或不时地触摸未上漆的金属表面(例如计算机上的连接器)以导去身上的静电。
- △ 警告:只有经认证的维修技术人员才能对您的计算机进行维修。由于未经 Dell™ 授权的维修所造成的损坏不包括在保修范围内。
- △ 警告: 为防止损坏系统板,请在拆装计算机内部组件之前卸下主电池(请参阅<u>卸下电池</u>)。

# <span id="page-26-1"></span>卸下 **I/O** 板

- 1. 请按[照开始之前](file:///C:/data/systems/ins1320/cs/SM/before.htm#wp1435071)中的说明进行操作。
- 2. 卸下电池(请参阅<u>卸下电池</u>)。
- 3. 卸下系统板(请参[阅卸下系统板\)](file:///C:/data/systems/ins1320/cs/SM/sysboard.htm#wp1032066)。

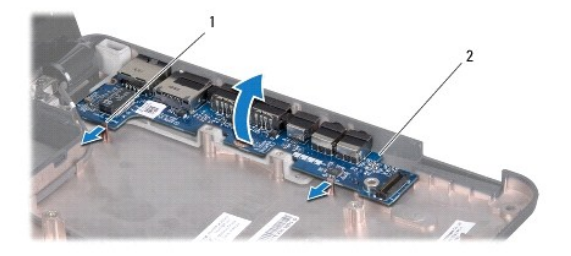

### 1 闩锁 (2) 2 I/O 板

- 4. 拉动卡舌,从计算机基座上松开 I/O 板。
- 5. 将 I/O 板从计算机基座中提出(如图所示)。

# <span id="page-26-2"></span>装回 **I/O** 板

- 1. 将 I/O 板与计算机基座上的槽口对准,然后轻轻地将其卡入到位。
- 2. 装回系统板(请参阅<u>装回系统板</u>)。

<span id="page-27-0"></span>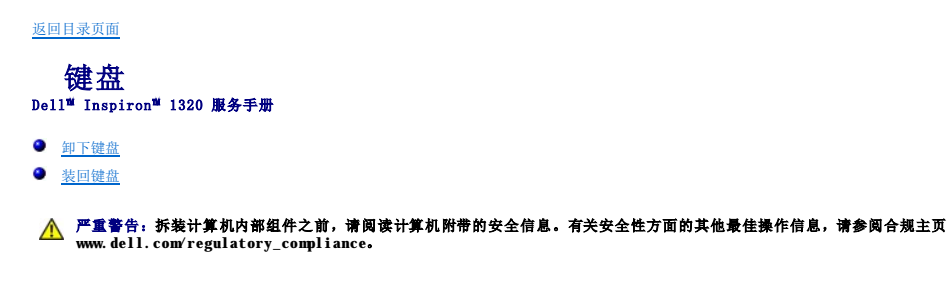

- 警告:为防止静电损害,请使用接地腕带或不时地触摸未上漆的金属表面(例如计算机上的连接器)以导去身上的静电。
- △ 警告:只有经认证的维修技术人员才能对您的计算机进行维修。由于未经 Dell™ 授权的维修所造成的损坏不包括在保修范围内。

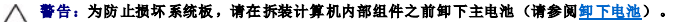

# <span id="page-27-1"></span>卸下键盘

- 1. 请按[照开始之前](file:///C:/data/systems/ins1320/cs/SM/before.htm#wp1435071)中的步骤进行操作。
- 2. 卸下电池(请参阅<u>卸下电池</u>)。
- 3. 卸下中心控制护盖(请参阅<mark>卸下中心控制护盖</mark>)。
- 4. 拧下将键盘固定至计算机基座的螺钉。

警告:键盘的键帽容易损坏和脱落,装回它们也比较费时。卸下和处理键盘时,请小心操作。

# 警告:卸下和处理键盘时请格外小心。否则,可能导致刮伤显示屏面板。

5. 将键盘小心地滑出计算机,然后按以下图中所示将键盘翻转过来。

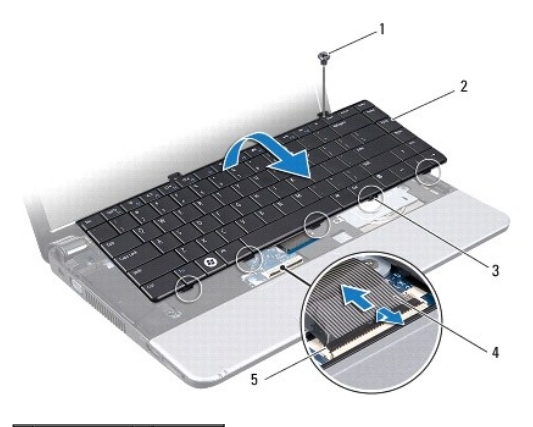

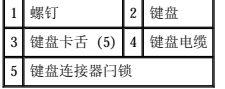

6. 松开键盘电缆连接器闩锁,然后从系统板连接器拔下键盘电缆。

7. 将键盘提离掌垫。

# <span id="page-27-2"></span>装回键盘

1. 请按[照开始之前](file:///C:/data/systems/ins1320/cs/SM/before.htm#wp1435071)中的步骤进行操作。

- 2. 将键盘电缆滑入系统板上的连接器中,然后按下键盘电缆连接器闩锁以固定键盘电缆。
- 3. 将键盘上的螺孔与掌垫上的孔对准。
- 4. 拧上将键盘固定至计算机基座的螺钉。
- 5. 装回中心控制护盖(请参阅<u>装回中心控制护盖</u>)。
- 6. 装回电池 (请参阅<u>装回电池</u>)。

 $\overline{\phantom{a}}$ 

# <span id="page-29-0"></span>内存模块<br><sub>Dell</sub>™ Inspiron™ 1320 服务手册

- [卸下内存模块](#page-29-1)
- [装回内存模块](#page-29-2)

# 严重警告:拆装计算机内部组件之前,请阅读计算机附带的安全信息。有关安全性方面的其他最佳操作信息,请参阅合规主页 **www.dell.com/regulatory\_compliance**。

警告:为防止静电损害,请使用接地腕带或不时地触摸未上漆的金属表面(例如计算机上的连接器)以导去身上的静电。

警告:只有经认证的维修技术人员才能对您的计算机进行维修。由于未经 Dell™ 授权的维修所造成的损坏不包括在保修范围内。

△ 警告: 为防止损坏系统板,请在拆装计算机内部组件之前卸下主电池(请参阅<u>[卸下电池](file:///C:/data/systems/ins1320/cs/SM/battery.htm#wp1442926)</u>)。

通过在系统板上安装内存模块可以增加计算机的内存。有关计算机支持的内存的信息,请参阅《设置指南》中的"规格"。请仅安装适用于您的计算机的内存模块。

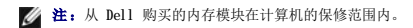

计算机有两个用户可抽换的 SODIMM 插槽,可以从计算机底部进行抽换。

# <span id="page-29-1"></span>卸下内存模块

- 1. 请按[照开始之前](file:///C:/data/systems/ins1320/cs/SM/before.htm#wp1435071)中的步骤进行操作。
- 2. 卸下电池 (请参阅<mark>卸下电池</mark>)。
- 3. 卸下模块护盖(请参阅<mark>卸下模块护盖</mark>)。

#### △ 警告: 为防止对内存模块连接器造成损坏,请勿使用工具将内存模块固定夹张开。

- 4. 用指尖小心地将内存模块连接器两端的固定夹张开,直至内存模块弹起。
- 5. 从内存模块连接器上拔下内存模块。

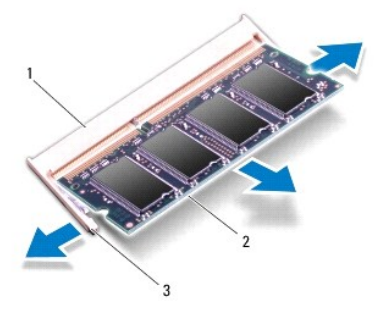

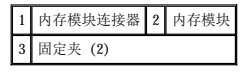

### <span id="page-29-2"></span>装回内存模块

- 1. 将内存模块槽口与内存模块连接器上的卡舌对准。
- 2. 将内存模块以 45 度角稳固地滑入插槽,并向下按压内存模块直至其卡入到位。如果未听到咔嗒声,请卸下内存模块并重新安装。

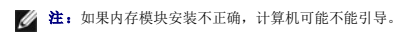

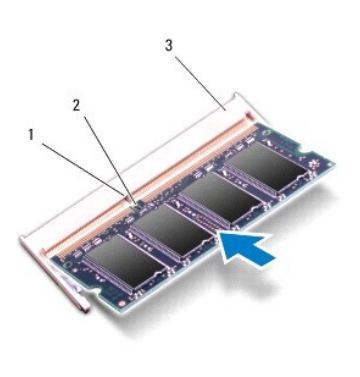

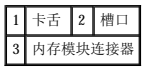

### △ 警告: 如果内存模块护盖难以合上,请卸下内存模块并重新安装。强行合上护盖可能会损坏计算机。

- 3. 装回模块护盖 (请参阅<u>装回模块护盖</u>)。
- 4. 装回电池 (请参阅<u>装回电池</u>) 。
- 5. 打开计算机。

计算机引导时,将检测到附加内存并自动更新系统配置信息。

要确定计算机中安装的内存的容量,请依次单击**开始 <sup>◎ ■</sup> → "帮助和支持"→ "Dell 系统信息"**。

[返回目录页面](file:///C:/data/systems/ins1320/cs/SM/index.htm)

 $\sim$ 

```
返回目录页面
 无线小型插卡
Dell™ Inspiron™ 1320 服务手册
 9 装回小型插卡
如果您随计算机一起订购了无线小型插卡,则计算机中已安装该插卡。
您的计算机可支持一个小型插卡插槽:
  l 一个半长小型插卡插槽 C 适用于 WLAN
   严重警告:拆装计算机内部组件之前,请阅读计算机附带的安全信息。有关安全性方面的其他最佳操作信息,请参阅合规主页
www.dell.com/regulatory_compliance。
警告:为防止静电损害,请使用接地腕带或不时地触摸未上漆的金属表面(例如计算机上的连接器)以导去身上的静电。
△ 警告:只有经认证的维修技术人员才能对您的计算机进行维修。由于未经 Dell™ 授权的维修所造成的损坏不包括在保修范围内。
△ 警告: 为防止损坏系统板,请在拆装计算机内部组件之前卸下主电池(请参阅<u>卸下电池</u>)。
注: 对于非 Dell 提供的小型插卡, Dell 不保证其兼容性, 也不提供支持。
```
■ 注: 小型插卡插槽中可能未安装小型插卡, 这取决于计算机销售时的配置。

# <span id="page-31-1"></span>卸下小型插卡

- 1. 请按[照开始之前](file:///C:/data/systems/ins1320/cs/SM/before.htm#wp1435071)中的说明进行操作。
- 2. 卸下电池(请参阅[卸下电池\)](file:///C:/data/systems/ins1320/cs/SM/battery.htm#wp1442926)。
- 3. 卸下模块护盖(请参阅[卸下模块护盖\)](file:///C:/data/systems/ins1320/cs/SM/moduleco.htm#wp1180211)。
- 4. 从小型插卡上拔下天线电缆。

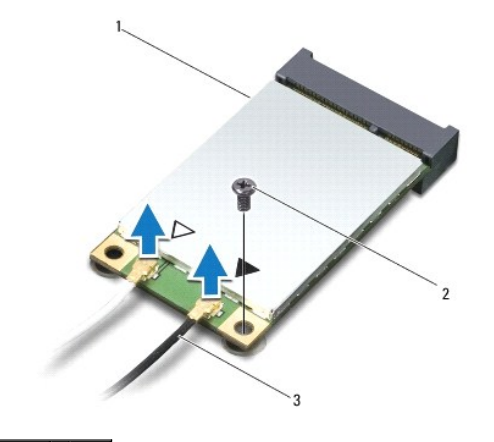

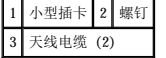

- 5. 拧下将小型插卡固定到系统板的螺钉。
- 6. 将小型插卡从系统板连接器中提出。

<span id="page-32-1"></span>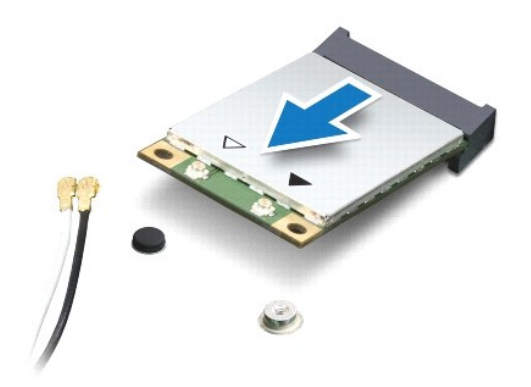

 $\bigwedge$  警告:当小型插卡未安装在计算机中时,请将其存放在保护性防静电包装中。有关详情,请参阅计算机附带的安全信息中的"防止静电损害"。

### <span id="page-32-0"></span>装回小型插卡

1. 将新的小型插卡从其包装中取出。

### 警告:将插卡滑入到位时用力要稳固而均匀。如果用力过大,可能会损坏连接器。

- 2. 将小型插卡连接器以 45 度角方向插入到系统板的连接器中。
- 3. 将小型插卡的另一端向下按入系统板上的插槽中。
- 4. 拧上将小型插卡固定到系统板的螺钉。
- 5. 将相应的天线电缆连接到正在安装的小型插卡。下表提供了您的计算机支持的各种小型插卡的天线电缆颜色方案。

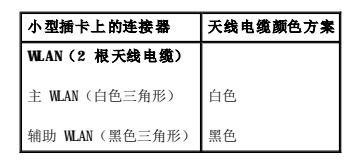

- 6. 装回模块护盖(请参阅[装回模块护盖\)](file:///C:/data/systems/ins1320/cs/SM/moduleco.htm#wp1195917)。
- 7. 装回电池(请参阅[装回电池\)](file:///C:/data/systems/ins1320/cs/SM/battery.htm#wp1443274)。
- 8. 根据需要为您的计算机安装驱动程序和公用程序。有关详情,请参阅《**Dell** 技术指南》。

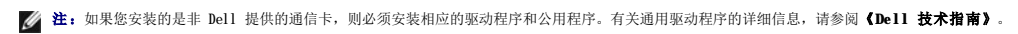

# <span id="page-33-0"></span>模块护盖<br><sub>Dell</sub>w <sub>Inspiron</sub>w <sub>1320 服务手册</sub>

- [卸下模块护盖](#page-33-1)
- [装回模块护盖](#page-33-2)

# 严重警告:拆装计算机内部组件之前,请阅读计算机附带的安全信息。有关安全性方面的其他最佳操作信息,请参阅合规主页 **www.dell.com/regulatory\_compliance**。

- 警告:为防止静电损害,请使用接地腕带或不时地触摸未上漆的金属表面(例如计算机上的连接器)以导去身上的静电。
- △ 警告:只有经认证的维修技术人员才能对您的计算机进行维修。由于未经 Dell™ 授权的维修所造成的损坏不包括在保修范围内。
- △ 警告: 为防止损坏系统板,请在拆装计算机内部组件之前卸下主电池(请参阅<mark>[卸下电池](file:///C:/data/systems/ins1320/cs/SM/battery.htm#wp1442926)</mark>)。

# <span id="page-33-1"></span>卸下模块护盖

- 1. 请按[照开始之前](file:///C:/data/systems/ins1320/cs/SM/before.htm#wp1435071)中的步骤进行操作。
- 2. 卸下电池(请参阅[卸下电池\)](file:///C:/data/systems/ins1320/cs/SM/battery.htm#wp1442926)。
- 3. 拧下将模块护盖固定到计算机基座的三颗螺钉。
- 4. 卸下模块护盖。

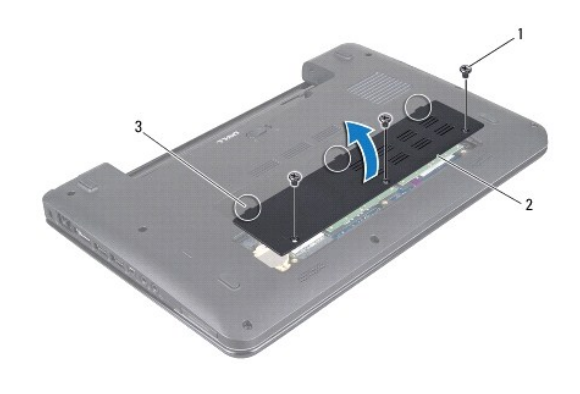

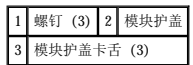

## <span id="page-33-2"></span>装回模块护盖

- 1. 将模块护盖上的卡舌与计算机基座对准,然后将模块护盖放置到正确的位置。
- 2. 拧上将模块护盖固定到计算机基座的三颗螺钉。
- 3. 装回电池(请参阅[装回电池\)](file:///C:/data/systems/ins1320/cs/SM/battery.htm#wp1443274)。

<span id="page-34-0"></span> 掌垫 Dell<sup>™</sup> Inspiron<sup>™</sup> 1320 服务手册

- [卸下掌垫](#page-34-1)
- [装回掌垫](#page-35-1)
- 严重警告:拆装计算机内部组件之前,请阅读计算机附带的安全信息。有关安全性方面的其他最佳操作信息,请参阅合规主页 **www.dell.com/regulatory\_compliance**。
- 警告:为防止静电损害,请使用接地腕带或不时地触摸未上漆的金属表面(例如计算机上的连接器)以导去身上的静电。
- △ 警告:只有经认证的维修技术人员才能对您的计算机进行维修。由于未经 Dell™ 授权的维修所造成的损坏不包括在保修范围内。
- △ 警告: 为防止损坏系统板,请在拆装计算机内部组件之前卸下主电池(请参阅<u>卸下电池</u>)。

# <span id="page-34-1"></span>卸下掌垫

- 1. 请按[照开始之前](file:///C:/data/systems/ins1320/cs/SM/before.htm#wp1435071)中的说明进行操作。
- 2. 卸下电池(请参阅<u>卸下电池</u>)。
- 3. 卸下中心控制护盖(请参阅<mark>卸下中心控制护盖</mark>)。
- 4. 卸下键盘(请参阅[卸下键盘\)](file:///C:/data/systems/ins1320/cs/SM/keyboard.htm#wp1201059)。
- 5. 卸下硬盘驱动器(请参阅<u>卸下硬盘驱动器</u>)。

# △ 警告: 拉动连接器顶部的推拉卡舌, 以免损坏连接器。

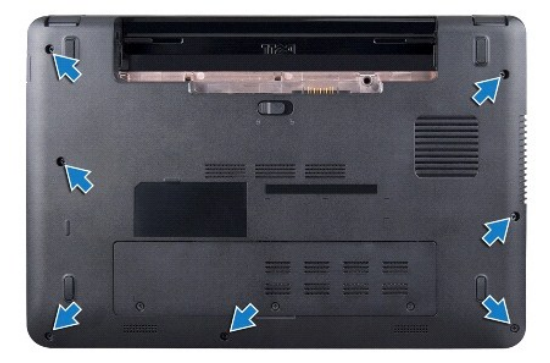

- 6. 翻转计算机,然后拧下计算机基座上的七颗螺钉。
- 7. 翻转计算机,使其正面朝上,然后拧下将掌垫固定到计算机基座的五颗螺钉。

<span id="page-35-0"></span>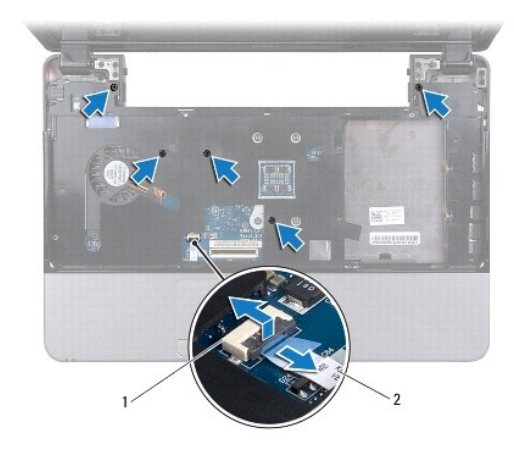

# 1 触摸板电缆连接器 2 触摸板电缆

8. 提起锁定卡舌,然后拉动触摸板电缆连接器上的推拉卡舌,断开触摸板连接器电缆的连接。

# △ 警告: 小心地将掌垫与计算机基座分开以避免损坏掌垫。

9. 用手指沿着掌垫的后边缘小心提起掌垫,然后从计算机基座上慢慢揭起掌垫。

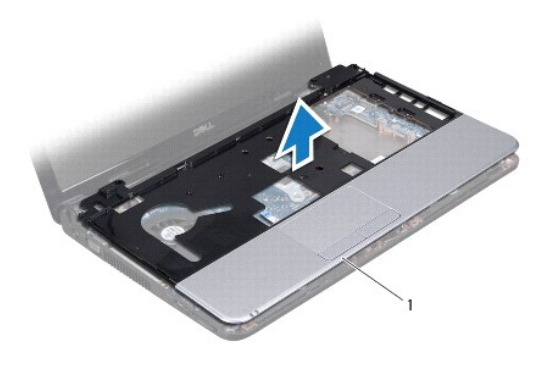

# 1 掌垫

10. 将掌垫提离计算机基座。

# <span id="page-35-1"></span>装回掌垫

- 1. 请按[照开始之前](file:///C:/data/systems/ins1320/cs/SM/before.htm#wp1435071)中的说明进行操作。
- 2. 将掌垫与计算机基座对准,然后轻轻地将其卡到位。
- 3. 将触摸板电缆连接至系统板上的触摸板连接器。
- 4. 按压锁定卡舌以固定触摸板电缆。
- 5. 在掌垫上部拧上五颗螺钉。
- 6. 翻转计算机,然后在计算机基座上拧上七颗螺钉。
- 7. 装回硬盘驱动器(请参阅<u>装回硬盘驱动器</u>)。
- 8. 装回键盘(请参阅[装回键盘\)](file:///C:/data/systems/ins1320/cs/SM/keyboard.htm#wp1179994)。
- 9. 装回中心控制护盖(请参阅<u>装回中心控制护盖</u>)。
- 10. 装回电池 (请参阅<u>装回电池</u>)。

<span id="page-37-0"></span>扬声器<br>Dell<sup>w</sup> Inspiron<sup>w</sup> 1320 服<del>务手</del>册

- [卸下扬声器](#page-37-1)
- [装回扬声器](#page-37-2)

# 严重警告:拆装计算机内部组件之前,请阅读计算机附带的安全信息。有关安全性方面的其他最佳操作信息,请参阅合规主页 **www.dell.com/regulatory\_compliance**。

- 警告:为防止静电损害,请使用接地腕带或不时地触摸未上漆的金属表面(例如计算机上的连接器)以导去身上的静电。
- △ 警告:只有经认证的维修技术人员才能对您的计算机进行维修。由于未经 Dell™ 授权的维修所造成的损坏不包括在保修范围内。
- △ 警告: 为防止损坏系统板,请在拆装计算机内部组件之前卸下主电池(请参阅<u>卸下电池</u>)。

### <span id="page-37-1"></span>卸下扬声器

- 1. 请按[照开始之前](file:///C:/data/systems/ins1320/cs/SM/before.htm#wp1435071)中的说明进行操作。
- 2. 卸下电池(请参阅[卸下电池\)](file:///C:/data/systems/ins1320/cs/SM/battery.htm#wp1442926)。
- 3. 卸下中心控制护盖(请参阅[卸下中心控制护盖\)](file:///C:/data/systems/ins1320/cs/SM/hingecov.htm#wp1035974)。
- 4. 卸下键盘(请参阅[卸下键盘\)](file:///C:/data/systems/ins1320/cs/SM/keyboard.htm#wp1201059)。
- 5. 卸下硬盘驱动器(请参阅<u>卸下硬盘驱动器</u>)。
- 6. 卸下掌垫(请参阅<mark>卸下掌垫</mark>)。

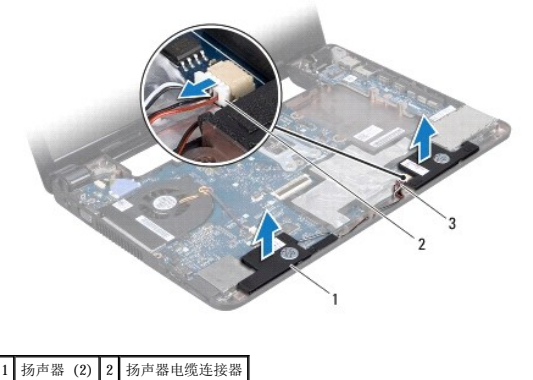

3 扬声器电缆

- 7. 记下扬声器电缆布线。
- 8. 从系统板上的扬声器电缆连接器中拔下扬声器电缆。
- 9. 将扬声器提离计算机基座。

### <span id="page-37-2"></span>装回扬声器

- 1. 请按[照开始之前](file:///C:/data/systems/ins1320/cs/SM/before.htm#wp1435071)中的步骤进行操作。
- 2. 将扬声器放置在计算机基座上,沿着布线导向器对扬声器电缆进行布线。
- 3. 将扬声器电缆连接至系统板上的扬声器电缆连接器。
- 4. 装回掌垫(请参阅<u>装回掌垫</u>)。
- 5. 装回硬盘驱动器(请参阅<u>装回硬盘驱动器</u>)。
- 6. 装回键盘(请参阅<mark>装回键盘</mark>)。
- 7. 装回中心控制护盖(请参阅[装回中心控制护盖\)](file:///C:/data/systems/ins1320/cs/SM/hingecov.htm#wp1036191)。
- 8. 装回电池(请参阅<mark>装回电池</mark>)。

# <span id="page-39-0"></span>系统板<br>Dell<sup>w</sup> Inspiron<sup>w</sup> 1320 服<del>务手</del>册

- [卸下系统板](#page-39-1)
- [装回系统板](#page-40-1)
- 在 BIOS [中输入服务标签](#page-41-1)

严重警告:拆装计算机内部组件之前,请阅读计算机附带的安全信息。有关安全性方面的其他最佳操作信息,请参阅合规主页 **www.dell.com/regulatory\_compliance**。

△ 警告: 为防止静电损害,请使用接地腕带或不时地触摸未上漆的金属表面(例如计算机上的连接器)以导去身上的静电。

△ 警告:只有经认证的维修技术人员才能对您的计算机进行维修。由于未经 Dell™ 授权的维修所造成的损坏不包括在保修范围内。

△ 警告: 为防止损坏系统板,请在拆装计算机内部组件之前卸下主电池(请参阅<mark>卸下电池</mark>)。

系统板 BIOS 芯片包含服务标签,此标签也可以在计算机底部的条形码标签上看到。系统板的替换套件中包括一张 CD,其中的公用程序可将服务标签传输到替换系统板。

#### △ 警告: 持拿组件和插卡时,请拿住其边缘并避免触碰插针和接点。

# <span id="page-39-1"></span>卸下系统板

- 1. 请按[照开始之前](file:///C:/data/systems/ins1320/cs/SM/before.htm#wp1435071)中的说明进行操作。
- 2. 卸下 ExpressCard 插槽中已安装的插卡。
- 3. 卸下电池(请参阅<mark>卸下电池</mark>)。
- 4. 卸下模块护盖(请参阅<u>卸下模块护盖</u>)。
- 5. 卸下内存模块(请参阅<mark>卸下内存模块</u>)。</mark>
- 6. 卸下小型插卡(请参阅[卸下小型插卡\)](file:///C:/data/systems/ins1320/cs/SM/minicard.htm#wp1189423)。
- 7. 卸下币形电池(请参阅[卸下币形电池\)](file:///C:/data/systems/ins1320/cs/SM/coinbatt.htm#wp1179902)。
- 8. 卸下中心控制护盖(请参阅[卸下中心控制护盖\)](file:///C:/data/systems/ins1320/cs/SM/hingecov.htm#wp1035974)。
- 9. 卸下键盘(请参阅<mark>卸下键盘</mark>)。
- 10. 卸下硬盘驱动器(请参阅<mark>卸下硬盘驱动器</mark>)。
- 11. 卸下掌垫 (请参阅<mark>卸下掌垫</mark>)。
- 12. 卸下 [Bluetooth](file:///C:/data/systems/ins1320/cs/SM/blutooth.htm#wp1179902) 卡(请参阅<u>卸下 Bluetooth 卡</u>)。
- 13. 卸下扬声器(请参阅<mark>卸下扬声器</mark>)。
- 14. 卸下处理器风扇(请参阅<mark>卸下处理器风扇</mark>)。
- 15. 将显示屏电缆和摄像头电缆从其各自系统板连接器上拔下。

<span id="page-40-0"></span>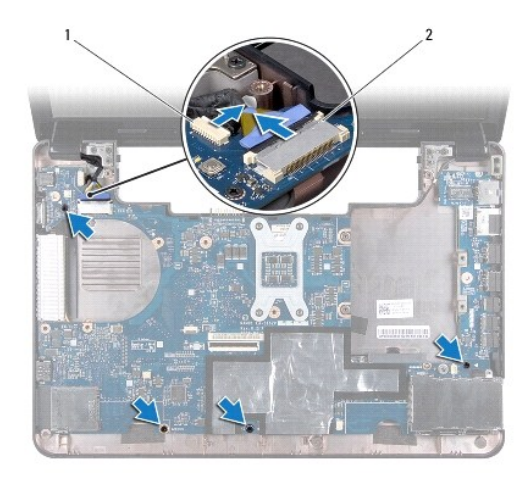

### 1 摄像头电缆连接器 2 显示屏电缆连接器

- 16. 拧下将系统板固定到计算机基座的四颗螺钉。
- 17. 以某一角度朝计算机的一侧提系统板,然后将其提离计算机基座。

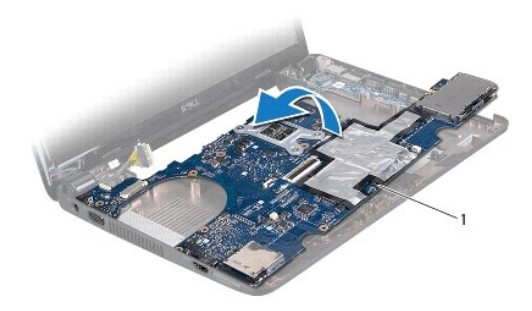

### 1 系统板

- 18. 翻转系统板。
- 19. [卸下处理器散热器部件](file:///C:/data/systems/ins1320/cs/SM/cpucool.htm#wp1119269)(请参阅<mark>卸下处理器散热器部件</mark>)。
- 20. 卸下处理器(请参[阅卸下处理器\)](file:///C:/data/systems/ins1320/cs/SM/cpu.htm#wp1125365)。

# <span id="page-40-1"></span>装回系统板

- 1. 装回处理器(请参阅<u>装回处理器</u>)。
- 2. [装回处理器散热器部件](file:///C:/data/systems/ins1320/cs/SM/cpucool.htm#wp1134784)(请参阅<u>装回处理器散热器部件</u>)。
- 3. 翻转系统板,将其放置在计算机基座上。
- 4. 拧上将系统板固定到计算机基座的四颗螺钉。
- 5. 将摄像头电缆和显示屏电缆连接到其各自系统板上的连接器。
- 6. 装回处理器风扇(请参阅<u>装回处理器风扇</u>)。
- 7. 装回扬声器(请参阅<u>装回扬声器</u>)。
- 8. 装回 [Bluetooth](file:///C:/data/systems/ins1320/cs/SM/blutooth.htm#wp1181309) 卡(请参阅<u>装回 Bluetooth 卡</u>)。
- <span id="page-41-0"></span>9. 装回掌垫(请参阅<u>装回掌垫</u>)。
- 10. 装回硬盘驱动器(请参阅<u>装回硬盘驱动器</u>)。
- 11. 装回键盘 (请参阅<u>装回键盘</u>)。
- 12. 装回中心控制护盖(请参阅<u>装回中心控制护盖</u>)。
- 13. 装回币形电池(请参阅<u>装回币形电池</u>)。
- 14. 装回小型插卡(请参阅<u>装回小型插卡</u>)。
- 15. 装回内存模块(请参阅<u>装回内存模块</u>)。
- 16. 装回模块护盖 (请参阅<u>装回模块护盖</u>)。
- 17. 装回电池(请参阅<mark>装回电池</mark>)。
- 18. 装回从 ExpressCard 插槽中卸下的所有插卡。

### △ 警告: 在打开计算机之前,请拧上所有螺钉,并确保在计算机内部没有遗漏任何螺钉。如果未执行此操作,则可能损坏计算机。

19. 打开计算机。

**注:** 装回系统板之后, 请将计算机服务标签输入到替换系统板的 BIOS 中。

20. 输入服务标签 (请参阅<mark>在 BIOS [中输入服务标签](#page-41-1)</mark>)。

# <span id="page-41-1"></span>在 **BIOS** 中输入服务标签

- 1. 确保交流适配器已插入并且主电池安装正确。
- 2. 打开计算机。
- 3. 在 POST 期间按 <F2> 键进入系统设置程序。
- 4. 导航至安全性选项卡,并在 **Set Service Tag**(设置服务标签)字段中输入服务标签。

### Dell™ Inspiron™ 1320 服务手册

**/ 注:** "注"表示可以帮助您更好地使用计算机的重要信息。

△ 警告: "警告"表示如果不遵循说明,就有可能损坏硬件或导致数据丢失。

△ 严重警告: "严重警告"表示可能会造成财产损失、人身伤害甚至死亡。

#### 本说明文件中的信息如有更改,恕不另行通知。<br>© 2009 Dell Inc.版权所有,翻印必究。

未经 Dell Inc. 书面许可,严禁以任何形式复制这些材料。

在此文本中使用的商标:**Dell** 和 DELL 徽标是 Dell Inc. 的商标:Bluetooth 是 Bluetooth SIG, Inc. 拥有的注册商标,由 Dell 依许可使用: Microsoft、Windows Wista 和 Windows Vista 和 Windows Vista 开始按钮<br>徽标是 Microsoft Corporation 在美国和/成共它国家和地区的商标或注册商标。

本说明文件中可能使用其它商标和商品名称以提及拥有相应标记和名称的公司或其产品。Dell Inc. 对其它公司的商标和产品名称不拥有任何所有权。

2009 年 6 月 Rev.A00